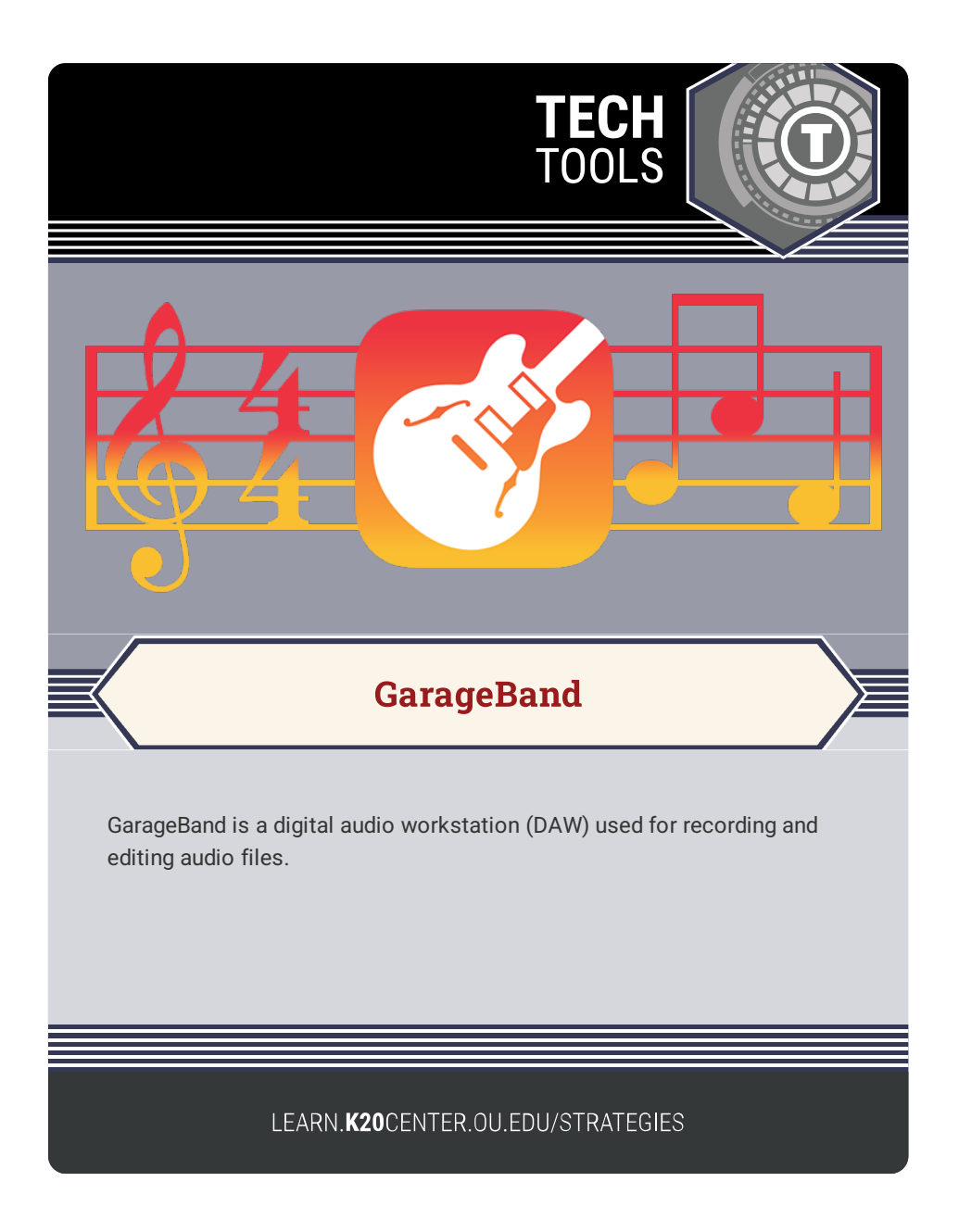

## **GARAGEBAND**

## **Summary**

GarageBand is a good way to introduce students to the creation and manipulation of audio files. It can be utilized in the classroom for creative and unique group projects, such as podcasts, Q&A forums, and interviews. Students can record their own narration, add sounds and music, and crop and edit their creations.

GarageBand is specific to Mac devices and can be downloaded from the App Store.

## **Procedure**

- 1. To start a new voice recording, open GarageBand.
- 2. Under **New Project**, select **Empty Project**.
- 3. For **Choose a Track Type**, select the microphone icon under the **Audio** option.
- 4. Select your input ("My instrument is connected with…") and your output ("I hear sound from…").
- 5. Click **Create**.
- 6. Click the record (red circle) button to record your first track.

Apple. (n.d.). GarageBand for iOS (Version 2.3.16) [Mobile app]. App Store. https://www.apple.com/garageband/